# <span id="page-0-0"></span>**Setting up Finishing Options for the Infoprint 2000 AFP**

The Infoprint 2000 AFP with finisher provides a variety of finishing options. Infoprint Manager can be set up to support many of these possibilities, including edge stitching and corner stapling. Follow these three procedures to set up your system to use finishing options.

- 1. "Telling Infoprint Manager what Options the Finisher Supports"
- 2. "Setting up Infoprint Manager and Clients to use Finishing Options"
- 3. ["Selecting the Correct Finishing Options" on page 2](#page-1-0)

## **Telling Infoprint Manager what Options the Finisher Supports**

The first step in enabling the finishing options is to let Infoprint Manager know what options the finisher supports. Follow the steps below to set the appropriate values.

- **Note:** If you will only be submitting print jobs that specify a form definition to this printer or if you will only be submitting jobs to this printer using PSF Direct, you do not have to complete this procedure. You can proceed to "Setting up Infoprint Manager and Clients to use Finishing Options".
- 1. Start the Infoprint Administration GUI.
- 2. Find or create the PSF printer (actual destination) that sends jobs to your Infoprint 2000.
- 3. Right-click the printer and select **Properties** from the pop-up menu.
- 4. In the Printer Properties notebook, click the **Job** tab.
- 5. Find the **Finishing options allowed** field.

**Note:** If you don't see the **Finishing options allowed** field, click **Show More**.

- 6. Select all of the finishing options that your finisher supports in the **Possible values** list and add them to the **Values** list.
- 7. Click **OK**.

#### **Setting up Infoprint Manager and Clients to use Finishing Options**

How you set up to use finishing options varies depending upon what kind of print jobs you create and how you submit them. There are several categories; find the one below that most resembles your situation.

#### **All print jobs that request a form definition**

If you submit your print jobs using a form definition (either by specifying a certain one or by using a default form definition), you can identify the finishing options that you want to apply in the form definition. When you specify printing and finishing options this way, no Infoprint attributes are necessary to request the finishing options. The print job is sent to the printer and the options are read out of the formdef. If the finisher supports the options chosen, the job should print correctly without any more configuration on your part.

**Note:** Infoprint Manager does not check the finishing options you specify in the formdef against the options you set in ["Telling Infoprint Manager what](#page-0-0) [Options the Finisher Supports" on page 1](#page-0-0). As a result, if the finisher doesn't support the options, the job will fail.

### <span id="page-1-0"></span>**Print jobs submitted using PSF Direct**

When you submit a job using PSF Direct, all of the job options (including finishing options) are set on the host system. Use the method provided by your host system or document creation applications to request finishing. When you send the job, no Infoprint finishing attributes are applied; the options you set on the host system are forwarded to the printer. If the finisher supports the options chosen, the job should print correctly without any more configuration on your part. If the finisher doesn't support the options, the job will fail.

# **Print jobs submitted using Infoprint Submit**

When you submit a job using Infoprint Submit, you can select a variety of options, including finishing. Build your job ticket as you usually would, and specify the finishing options that you want to use in the **Finishing** field on the **Layout** tab.

### **Print jobs submitted from the command line using the pdpr command**

When you submit print jobs from the command line, you use the **job-finishing** attribute on the **–x** flag to specify finishing options. For a list of allowed values, proper syntax, and usage guideline for the **job-finishing** attribute, refer to the *Infoprint Manager: Reference*, Chapter 7, Job/Default Job attributes.

## **Selecting the Correct Finishing Options**

In Infoprint Manager, the finishing options have very descriptive names so that it is easy to choose the one you want for your job. However, the names of those options are based on print jobs that use the ″portrait″ orientation, and as a result are misleading for jobs that printed in the ″landscape″ orientation. Use the table below to determine which finishing value to choose.

#### **Notes:**

- 1. The values **edge stitch 3**, **edge stitch top**, **edge stitch bottom**, and **saddle stitch** are not supported for jobs that are printed on the Infoprint 2000.
- 2. The Infoprint 2000 does not support finishing options for paper that is fed short edge first (SEF). Paper must be pulled from the paper tray long edge first (LEF) for finishing options to be applied.

#### **Note:**

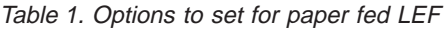

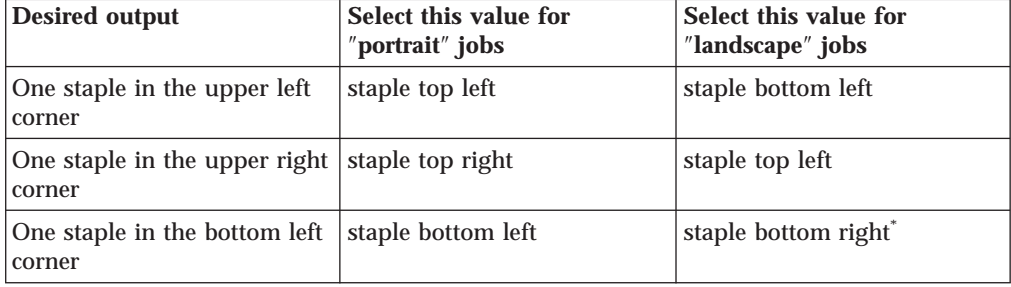

| <b>Desired output</b>                          | Select this value for<br>"portrait" jobs           | Select this value for<br>"landscape" jobs          |
|------------------------------------------------|----------------------------------------------------|----------------------------------------------------|
| One staple in the bottom<br>right corner       | staple bottom right <sup>*</sup>                   | staple top right                                   |
| Two staples on the left edge<br>of the paper   | edge stitch, edge stitch left,<br>OR edge stitch 2 | Not supported                                      |
| Two staples on the top edge<br>of the paper    | Not supported                                      | edge stitch, edge stitch left,<br>OR edge stitch 2 |
| Two staples on the right<br>edge of the paper  | edge stitch right                                  | Not supported                                      |
| Two staples on the bottom<br>edge of the paper | Not supported                                      | edge stitch right                                  |

Table 1. Options to set for paper fed LEF (continued)

\* Some printers support this option via 180-degree image rotation, some do not. See printer documentation for more details.